# **Canon Camera Control**

## Problem

I can't connect my Canon camera with the Shutter Stream, version 6.x application on my Windows PC.

# Solution

If Shutter Streams fails to start or connect due to the Canon SDK found in version 6.x, let's try to test the native Canon application and see if we have any luck connecting to the Canon camera, using Canon's native Canon SDK demo application.

#### Main steps are:

- 1. Download and unzip the Canon Camera Control app
- 2. Test our app
- 1. You will have to download and unzip the app, click on this icon below:

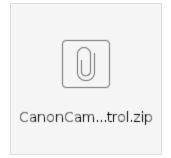

2. Turn ON your Canon camera and connect to USB port on your computer, start our CameraControl.exe app, test if you can snap some images which are auto saved in our app folder directly, see other functions if available. If this app works, then Shutter Stream should work, as we use this Canon official SDK for Shutter Stream version 6.x.

Note, Shutter Stream cannot work while the Canon application has control of your camera (Shutter Stream will instantly crash at time of start up). You will need to disable this application when trying to use Shutter Stream with your Canon camera.

### **Related articles**

- 360 View Creator Skips and Full Screen
- Canon Error Codes
- How to Enable Camera PTP Plug-in
- Connecting the Sony Camera via the USB SDK 1.04
- Sony Camera Support
- Update Sony Camera and Connect it to ShutterStream
- Focusing and Depth Of Field
- USB Turntable SDK Source Code
- Problems Recognizing Or Connecting Camera To Shutter Stream Software
- USB Extension
- Compatible Camera Settings
- Unidentified Developer Mac
- 360 Multirow Sports Camera
- Download Turntable SDK Source Code
- Turntable SDK Usage For Testing USB Turntables